### **Operating System Security**

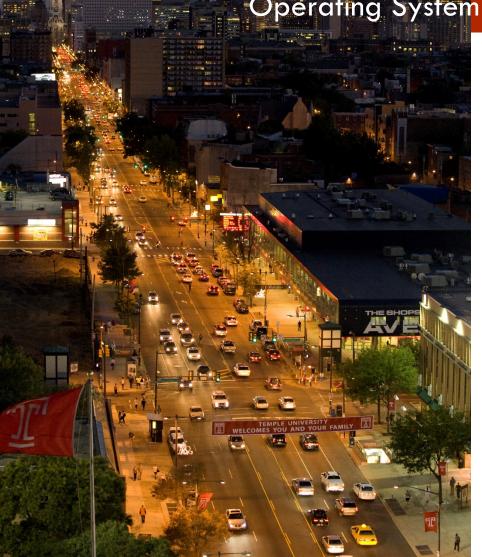

**MIS 5170** 

# Week 13

### **Unix/Linux Firewalls**

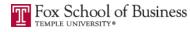

# **Tonight's Plan**

- Questions from Last Week
- Review on-line posts
- In The News
- Firewalls
- Sniffers
- Assignment 4 Review
- Next Week
- Quiz

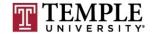

# **Questions From Last Week**

- Any Questions from last week?
- Review of quiz questions
  - How do you create a Unix/Linux script?
    - Remember you need to create it and use chmod to set the execution bit
  - SHA 1 has been cracked
    - Why is sha256
      - CRC is used for communication verification not mathematical summations
  - How do you get the members of a group
    - Right: getent group <Group Name>
    - Wrong: cat /etc/group

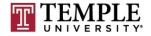

# **Questions From Last Week (cont)**

Any additional questions?

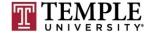

### **Review on-line posts**

- Summary of the ITACS Panel Discussion:
  - Insurance: Wanted to talk a bit about this.
    - Help possible payment for DDOS Scrubbers or clean-up.
    - Info Sec groups.
- Digital Norms
  - I agree with Andres
    - We need to general add more than a single law
    - Star Trek comes to mind; federation of planets

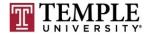

## Review on-line posts (Cont)

#### Questions?

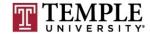

### In the News

- Why I Always Tug on the ATM
  - Securing your Operating System and how this applies?
    - <u>https://krebsonsecurity.com/2017/03/why-i-always-tug-on-the-atm/</u>
- Critical Security Updates from Adobe, Microsoft
  - Remember Patch Tuesday
    - <u>https://krebsonsecurity.com/2017/04/critical-security-updates-from-adobe-microsoft/</u>
- Google Chrome to Distrust Symantec SSLs for Mis-issuing 30,000 EV Certificates
  - EV Cert Trust Wars ("my words")
    - <u>http://thehackernews.com/2017/03/google-invalidate-symantec-certs.html</u>

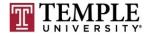

### In the News (Cont)

| Ť  | re                         | ddit                 | PWNED hot new rising controversial top gilded wiki promoted                                                                                                    |
|----|----------------------------|----------------------|----------------------------------------------------------------------------------------------------|
| 14 | <b>↑</b> 1<br><b>↓</b>     |                      | Interested in gaining a new perspective on things? Check out the r/askreddit subreddit! (reddit.com) promoted by redditads redditads redditads                                                                                    |
| 1  | <b>↑</b><br>20<br><b>↓</b> |                      | Ohio prison system hacked by inmates from inside their prison (theregister.co.uk)<br>submitted 5 hours ago by grrrreg<br>1 comment share                                                                                          |
| 2  | <b>↑</b><br>17<br><b>↓</b> | 5                    | DTMF replay phreaked out the Dallas tornado sirens, say researchers (theregister.co.uk)<br>submitted 11 hours ago by wickedplayer494<br>1 comment share                                                                           |
| 3  | ↑<br>13<br>↓               | SWITCH               | Nintendo Will Reward You \$20,000 to Hack Their New Console (theissue.com)<br>submitted 11 hours ago by jimmyradola<br>5 comments share                                                                                           |
| 4  | <b>↑</b><br>20<br><b>↓</b> |                      | Anti-LGTB spanish organization HazteOir pwned: interview with ACABgang (eldesarmador.org)<br>submitted 20 hours ago by kalikaneko<br>comment share                                                                                |
| 5  | ↑<br>1<br>+                |                      | Is this thing possible in windows 10? Windows Session Hijacking (youtu.be)<br>submitted 10 hours ago by greenterminal<br>comment share                                                                                            |
| 6  | <b>↑</b><br>30<br><b>↓</b> | 1.2                  | Healthcare data breaches are 'significantly underreported' as information sharing challenges persist (fiercehealthcare.com)<br>submitted 1 day ago by Pabla_bla<br>comment share                                                  |
| 7  | <b>★</b> 5 <b>↓</b>        | All D Padarics       | A ransomware attack at San Antonio-based ABCD Children's Pediatrics may have breached the data of 55,447 patients. (healthcareitne:<br>submitted 1 day ago by Taav_avi<br>1 comment share                                         |
| 8  | <b>↑</b><br>33<br><b>↓</b> |                      | Identity thieves may have hacked files of up to 100,000 financial aid applicants - IRS tool used for FAFSA applications manipulatec<br>/r/cyber] (washingtonpost.com)<br>submitted 4 days ago by misconfig_exe<br>1 comment share |
| 9  | <b>↑</b><br>69<br><b>↓</b> | - Der                | Computer hack sets off 156 emergency sirens across Dallas (reuters.com)<br>submitted 4 days ago by ruskeeblue<br>9 comments share                                                                                                 |
| 10 | <b>↑</b><br>20<br><b>↓</b> | April State Californ | submitted 5 days ago by doni_coni                                                                                                    |
| 11 | <b>↑</b><br>45             | NATIO                | Gamestop.com Investigating Possible Breach (krebsonsecurity.com)                                                                                                    |

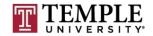

#### MIS 5170 Week 13

### In the News (Cont)

#### Questions?

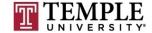

### **Firewalls**

- What is a firewall?
- □ How do we configure it on Windows?

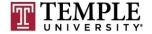

- What is a firewall?
  - A firewall network security system that monitors and controls the incoming and outgoing network traffic.

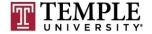

12

How we configured logging on Windows

Turn on Logging:

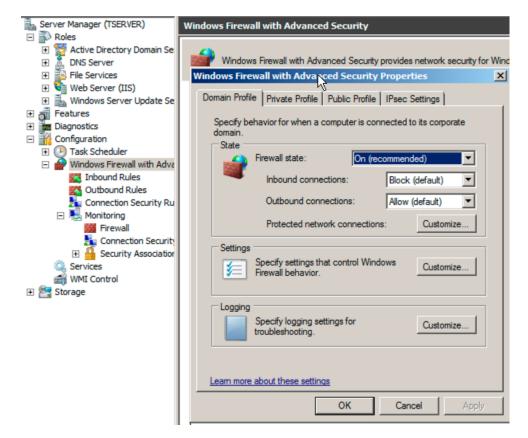

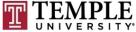

- How do we configure it on Unix/Linux?
  - Turn on Logging:
    - iptables -N LOGGING
    - iptables -A INPUT -j LOGGING
    - iptables -A OUTPUT -j LOGGING
    - iptables -A LOGGING -m limit --limit 2/min -j LOG --log-prefix
       "IPTables-Dropped: " --log-level 4
    - iptables -A LOGGING -j DROP

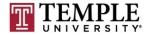

### □ How do we configure it on Unix/Linux?

|        |                                             |                                     | root@kali    | i: /mnt/hgfs/Kali_Li           | inked              |                 | •   | Ξ       | 8 |
|--------|---------------------------------------------|-------------------------------------|--------------|--------------------------------|--------------------|-----------------|-----|---------|---|
| File E | dit View Search Terminal                    | l Help                              |              |                                |                    |                 |     |         |   |
| hain   | LOCCINC /2 references                       |                                     |              |                                |                    |                 |     |         |   |
|        | LOGGING (2 references)<br>pkts bytes target |                                     | out          | source                         | destination        |                 |     |         |   |
| uiii   | 0 0 LOG                                     | all **                              | N&twork A    | 0.0.0.0/0                      | 0.0.0/0            | limit:          | ava | 2/mi    | n |
| urst   | 5 LOG flags 0 level 4                       |                                     |              |                                |                    | C11111 C .      | avg | 2/ 1111 |   |
|        | ali:/mnt/hgfs/Kali Li                       |                                     |              |                                |                    |                 |     |         |   |
|        | ali:/mnt/hgfs/Kali_Li                       |                                     |              |                                |                    |                 |     |         |   |
| hain   | INPUT (policy ACCEPT (                      | 0 packets, 0 byt                    | es) ro       |                                |                    |                 |     |         |   |
| um Ap  | pkts bytes target                           |                                     |              | source                         | destination        |                 |     |         |   |
| 1      | 3 585 LOGGING                               | all *                               | . ∗негр      | 0.0.0.0/0                      | 0.0.0/0            |                 |     |         |   |
| bain   | EQDWARD (pollicy ACCEP)                     | T O packate to b                    | dtavanen     |                                |                    |                 |     |         |   |
|        | FORWARD (policy ACCEP<br>pkts bytes target  |                                     | J 200 /      | source                         | destination        |                 |     |         |   |
| iuiii  | April 13 15:06                              | 51 kali Networl                     | Manader      | [468]: <info></info>           | [1492110411.6478]  |                 |     |         |   |
| hain   | OUTPUT (policy ACCEPT                       | 0 packets. 0 bv                     | tes)         |                                |                    |                 |     |         |   |
| num    | pkts bytes target                           | prot opt in wor                     | doutagen     | <pre>source<info></info></pre> | 149211 destination |                 |     |         |   |
| l      | 0 0 LOGGING 2                               | au 69254 *                          | *            | 0.0.0.0/0                      | 0.0.0/0            |                 |     |         |   |
|        |                                             |                                     |              |                                |                    |                 |     |         |   |
|        | LOGGING (2 references)                      |                                     |              |                                |                    |                 |     |         |   |
| um     | pkts bytes target                           |                                     |              |                                | 149211 destination |                 |     |         |   |
| 1      |                                             | all *                               |              | 0.0.0.0/0                      | 0.0.0/0            | limit:          | avg | 2/mi    | n |
| urst   | 5 LOG flags 0 level 4                       |                                     |              |                                | [1492110411.04/8]  |                 |     |         |   |
|        |                                             | Ú <b>all *</b><br>Saluka∎ i Notword | *<br>Manager | 0.0.0.0/0                      | 0.0.0.0/0          |                 |     |         |   |
| ootdk  | <mark>ali:/mnt/hgfs/Kali_Li</mark>          | nkea#                               | manayer      | [400]. \INTO>                  | [1492110411.0470]  | W1115 172. c.c. | 4   |         |   |

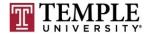

15

#### You should now seeing anything that does not have an allow

root@kali: /var/log

File Edit View Search Terminal Help

Apr 13 15:12:09 kali kernel: [ 3473.011601] IPTables-Dropped: IN=eth0 OUT= MAC=f :ff:00:50:56:c0:00:08:08:00 SRC=172.16.69.1 DST=172.16.69.255 LEN=1 95 T0S=0x00 PREC=0x00 TTL=64 ID=37605 PR0T0=UDP SPT=17500 DPT=17500 LEN=175 Apr 13 15:12:39 kali kernel: [ 3503.065226] IPTables-Dropped: IN=eth0 OUT= MAC=f f:ff:ff:ff:ff:ff:00:50:56:c0:00:08:08:00 SRC=172.16.69.1 DST=172.16.69.255 LEN=1 95 T0S=0x00 PREC=0x00 TTL=64 ID=16303 PR0T0=UDP SPT=17500 DPT=17500 LEN=175 Apr 13 15:13:04 kali kernel: [ 3527.967061] IPTables-Dropped: IN= OUT=lo SRC=127 .0.0.1 DST=127.0.0.1 LEN=60 TOS=0x00 PREC=0x00 TTL=64 ID=39163 DF PROT0=TCP SPT= 45350 DPT=631 WINDOW=43690 RES=0x00 SYN URGP=0 Apr 13 15:13:05 kali kernel: [ 3528.966584] IPTables-Dropped: IN= OUT=lo SRC=127 .0.0.1 DST=127.0.0.1 LEN=60 TOS=0x00 PREC=0x00 TTL=64 ID=39164 DF PROTO=TCP SPT= 45350 DPT=631 WINDOW=43690 RES=0x00 SYN URGP=0 Apr 13 15:13:07 kali kernel: [ 3530.970870] IPTables-Dropped: IN= OUT=lo SRC=127 .0.0.1 DST=127.0.0.1 LEN=60 TOS=0x00 PREC=0x00 TTL=64 ID=39165 DF PROTO=TCP SPT= 45350 DPT=631 WINDOW=43690 RES=0x00 SYN URGP=0 Apr 13 15:13:09 kali kernel: [ 3533.105114] IPTables-Dropped: IN=eth0 OUT= MAC=f f:ff:ff:ff:ff:ff:00:50:56:c0:00:08:08:00 SRC=172.16.69.1 DST=172.16.69.255 LEN=1 95 TOS=0x00 PREC=0x00 TTL=64 ID=40006 PR0T0=UDP SPT=17500 DPT=17500 LEN=175 Apr 13 15:13:11 kali kernel: [ 3534.975540] IPTables-Dropped: IN= OUT=lo SRC=127 .0.0.1 DST=127.0.0.1 LEN=60 TOS=0x00 PREC=0x00 TTL=64 ID=391<u>66 DF PROT0=TCP SP</u>T= 45350 DPT=631 WINDOW=43690 RES=0x00 SYN URGP=0 Apr 13 15:14:43 kali evolution-sourc[1050]: secret service search sync: must spe cify at least one attribute to match

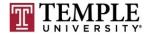

MIS 5170 Week 13

#### Demo

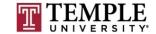

#### How we installed Telnet on Windows

- Add the Telnet Client and Server under Features
- How we created a rule to allow Telnet on Windows

| Server Manager                                   |                                            |                               |         |         |        |            |                   | <u>- 8 ×</u> |
|--------------------------------------------------|--------------------------------------------|-------------------------------|---------|---------|--------|------------|-------------------|--------------|
| File Action View Help                            |                                            |                               |         |         |        |            |                   |              |
| 🗢 🔿 🔰 📊 🔒 🗾 🗖                                    |                                            |                               |         |         |        |            |                   |              |
| Server Manager (TSERVER)                         | Inbound Rules                              |                               |         |         |        |            | Actions           |              |
| Roles                                            | Name                                       | Group                         | Profile | Enabled | Action | Override 🔺 | Inbound Rules     | <b>^</b>     |
| Active Directory Domain Se     DNS Server        | Remote Event Log Management (RPC)          | Remote Event Log Management   | All     | No      | Allow  | No         | New Rule          |              |
| Elie Services                                    | Remote Event Log Management (RPC-EPMAP)    | Remote Event Log Management   | All     | No      | Allow  | No         |                   |              |
| Web Server (IIS)                                 | Remote Scheduled Tasks Management (RPC)    | Remote Scheduled Tasks Man    | All     | No      | Allow  | No         | Filter by Profile | •            |
| Ŧ 🛼 Windows Server Update Se                     | Remote Scheduled Tasks Management (RPC     | Remote Scheduled Tasks Man    | All     | No      | Allow  | No         | Filter by State   | •            |
| + 🚽 Features                                     | Remote Service Management (NP-In)          | Remote Service Management     | All     | No      | Allow  | No         |                   |              |
| 🗄 🧰 Diagnostics                                  | Remote Service Management (RPC)            | Remote Service Management     | All     | No      | Allow  | No         | Filter by Group   |              |
| Configuration                                    | Remote Service Management (RPC-EPMAP)      | Remote Service Management     | All     | No      | Allow  | No         | View              | •            |
| 1 🕑 Task Scheduler                               | Remote Volume Management - Virtual Disk S  | Remote Volume Management      | All     | No      | Allow  | No         | Refresh           |              |
| 🖃 🔐 Windows Firewall with Adva                   | Remote Volume Management - Virtual Disk S  | Remote Volume Management      | All     | No      | Allow  | No         | Kenesh            |              |
| Inbound Rules                                    | Remote Volume Management (RPC-EPMAP)       | Remote Volume Management      | All     | No      | Allow  | No         | Export List       |              |
| Outbound Rules                                   | Routing and Remote Access (GRE-In)         | Routing and Remote Access     | All     | No      | Allow  | No         | P Help            |              |
| Connection Security Ru                           | Routing and Remote Access (L2TP-In)        | Routing and Remote Access     | All     | No      | Allow  | No         |                   |              |
| <ul> <li>Monitoring</li> <li>Firewall</li> </ul> | Routing and Remote Access (PPTP-In)        | Routing and Remote Access     | All     | No      | Allow  | No         |                   |              |
| Connection Security                              | Secure Socket Tunneling Protocol (SSTP-In) | Secure Socket Tunneling Proto | All     | No      | Allow  | No         |                   |              |
| Genneculor Security     Association              | World Wide Web Services (HTTPS Traffic-In) | Secure World Wide Web Servi   | All     | Yes     | Allow  | No         |                   |              |
| Services                                         | SNMP Trap Service (UDP In)                 | SNMP Trap                     | Domain  | No      | Allow  | No         |                   |              |
| WMI Control                                      | SNMP Trap Service (UDP In)                 | SNMP Trap                     | Privat  | No      | Allow  | No         |                   |              |
| Storage                                          | 🕑 Telnet Server                            | Telnet                        | All     | Yes     | Allow  | No         |                   |              |
|                                                  | Telnet Remote Administration (DCOM-In)     | Telnet server Remote Adminis  | All     | No      | Allow  | No         |                   |              |
|                                                  | Telnet Remote Administration (NP-In)       | Telnet server Remote Adminis  | All     | No      | Allow  | No         |                   |              |

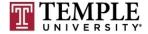

#### Install Telnet on Kali

#### apt-get install telnetd

root@kali: /etc/pam.d File Edit View Search Terminal Help Use 'apt' or 'aptitude' for user-friendly package management. poot@kali:/etc/pam.d# dpkg -s telent dpkg-query: package 'telent' is not installed and no information is available Use dpkg --info (= dpkg-deb --info) to examine archive files, and dpkg --contents (= dpkg-deb --contents) to list their contents. root@kali:/etc/pam.d# apt-get install telnetd Reading package lists... Done Building dependency tree Reading state information... Done The following NEW packages will be installed: telnetd 0 upgraded, 1 newly installed, 0 to remove and 1907 not upgraded. Need to get 44.6 kB of archives. After this operation, 105 kB of additional disk space will be used. Get:1 http://archive-8.kali.org/kali kali-rolling/main amd64 telnetd amd64 0.17-41 [44.6 kB] Fetched 44.6 kB in 1s (38.8 kB/s) Selecting previously unselected package telnetd. (Reading database ... 303568 files and directories currently installed.) Preparing to unpack .../telnetd 0.17-41 amd64.deb Unpacking telnetd (0.17-41) ... Setting up telnetd (0.17-41) ... Adding user telnetd to group utmp Processing triggers for man-db (2.7.5-1) as word for laccount pot@kali:/etc/pam.d#

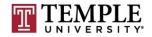

#### How to block Telnet on Kali

#### □ iptables -A INPUT -p tcp -dport 23 -j REJECT

| ·                                                                                             |                                                                                                    |                                                                                    | root@kali: /etc                   |                          | <b>•</b> • <b>•</b>   |
|-----------------------------------------------------------------------------------------------|----------------------------------------------------------------------------------------------------|------------------------------------------------------------------------------------|-----------------------------------|--------------------------|-----------------------|
| File Edit View Search Termina                                                                 | al Help                                                                                                    |                                                                                    |                                   |                          |                       |
| <pre>root@kali:/etc# iptables -A root@kali:/etc# iptables -L Chain INPUT (policy ACCEPT</pre> | -v -nline-                                                                                                    | number                                                                             | 3 -j REJECT                       |                          |                       |
| num pkts bytes target<br>1 0 0 REJECT<br>h icmp-port-unreachable                              | prot opt in<br>tcp *<br>File Edit View                                                                              | *                                                                                  | source<br>0.0.0.0/0<br>minal Help | destination<br>0.0.0.0/0 | tcp dpt:23 reject-wit |
| Chain FORWARD (policy ACCEP                                                                   | T 0 packets. 0                                                                                                    | bvtes)                                                                             |                                   |                          |                       |
| num pkts bytes target                                                                         |                                                                                                    |                                                                                    | source                            | destination              |                       |
|                                                                                               | prot opt in :/<br>Password:<br>su: Permission<br>UAccourt akali:/<br>UAccount<br>UAccount@kali:/<br>[sudo] password | bytes)<br>horout.ndr<br>denied<br>home/Andr<br>home/Andr<br>home/Andr<br>home/Andr |                                   | destination<br>Account   |                       |

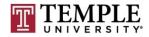

- Let's test our rule for telnet
  - telnet 127.0.0.1 and see what happens?

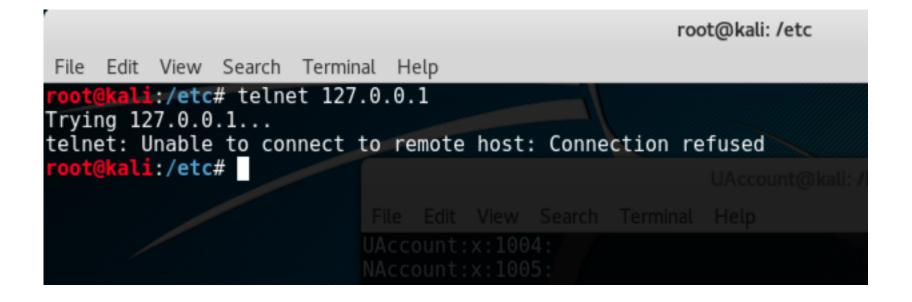

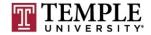

MIS 5170 Week 13

#### How to block Telnet on Kali

#### □ iptables -A INPUT -p tcp -dport 23 -j DROP

|                                                                                             |                                                                     |                                            | root@kali: /etc                                                      |                          | •••                   |
|---------------------------------------------------------------------------------------------|---------------------------------------------------------------------|--------------------------------------------|----------------------------------------------------------------------|--------------------------|-----------------------|
| File Edit View Search Termin                                                                | nal Help                                                            |                                            |                                                                      |                          |                       |
| <pre>root@kali:/etc# iptables - root@kali:/etc# iptables - Chain INPUT (policy ACCEPT</pre> | L -v -nline-                                                        | number                                     | 3 -j REJECT                                                          |                          |                       |
| num pkts bytes target<br>1 0 0 REJECT<br>h icmp-port-unreachable                            | prot opt in<br>tcp *<br>File Edit View                              | *                                          | source<br>0.0.0.0/0<br>minal Help                                    | destination<br>0.0.0.0/0 | tcp dpt:23 reject-wit |
| Chain FORWARD (policy ACCE                                                                  | PT 0 packets 0                                                      | hvtes)                                     |                                                                      |                          | <u>^</u>              |
| num pkts bytes target                                                                       |                                                                     |                                            | source                                                               | destination              |                       |
| Chain OUTPUT (policy ACCEP<br>num pkts bytes target<br>root@kali:/etc# ∎                    | Uprot.opt in :/<br>Password:<br>su: Perpission<br>UAccount UAccount | bytes)<br>horouting<br>denied<br>home/Andr | ew\$ whoami<br>ew <b>\$ource</b><br>ew\$ whoami<br>ew\$ sudo -s -u N | destination              |                       |
|                                                                                             |                                                                     |                                            |                                                                      |                          |                       |

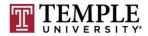

#### □ How do I remove a rule?

#### □ iptables –D INPUT 1

|                   |                                                                                                    |                                         |                    | root@kali: /etc                            |                            |              | 0     |      | 8  |
|-------------------|----------------------------------------------------------------------------------------------------|-----------------------------------------|--------------------|--------------------------------------------|----------------------------|--------------|-------|------|----|
| File              | Edit View Search Termina                                                                                         | ıl Help                                 |                    |                                            |                            |              |       |      |    |
| Chain<br>num<br>1 | <b>kali:/etc#</b> iptables -L<br>INPUT (policy ACCEPT<br>pkts bytes target<br>2 120 REJECT<br>p-port-unreachable | 9 packets, 1541<br>prot opt in<br>tcp * | bytes)<br>out<br>* | source<br>0.0.0.0/0                        | destination<br>0.0.0.0/0 t | cp dpt:23 re | eject | :-wi | ît |
| Chain             | FORWARD (policy ACCEP                                                                                            | File Edit View S<br>Tule packets of A   |                    |                                            |                            |              |       |      |    |
| num               | pkts bytes target                                                                                                |                                         | -                  | source                                     | destination                |              |       |      |    |
| num<br>root@l     | OUTPUT (policy ACCEPT<br>pkts bytes target<br>kali:/etc# iptables -D<br>kali:/etc# iptables -L                   | prot opt in<br>INPUT 1                  | out                | ew\$ whoami<br>source<br>w\$ su -          | destination                |              |       |      |    |
|                   | INPUT (policy ACCEPT<br>pkts bytes target                                                                        | 0 packets, 0 by                         |                    | source                                     | destination                |              |       |      |    |
| Chain<br>num      | FORWARD (policy ACCEP<br>pkts bytes target                                                                       |                                         |                    | ew\$ sudo -s -u NAccour<br>N <b>source</b> | destination                |              |       |      |    |
| num               | OUTPUT (policy ACCEPT<br>pkts bytes target<br>kali:/etc#                                                         |                                         | ytes)<br>out       | source                                     | destination                |              |       |      |    |

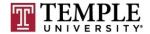

#### Install VMWare tools

- <u>http://docs.kali.org/general-use/install-vmware-tools-kali-guest</u>
  - apt update
  - apt -y install open-vm-tools-desktop fuse
  - reboot
- Link Folder to host
  - mkdir /mnt/hgfs
  - mkdir /mnt/hgfs/Kali\_Linked
  - vmhgfs-fuse -o allow\_other -o auto\_unmount .host:/Kali\_Linked /mnt/hgfs/Kali\_Linked

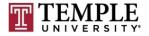

#### Demo

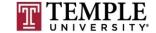

#### Questions?

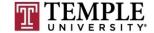

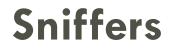

#### Demo

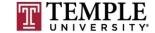

## **Sniffers (cont)**

#### Questions?

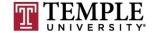

### **Assignment 4 Review**

- Shared VM's with the Wade's class
- Will get the results
- Will post the grades; may have a field trip or Saturday class to talk about the findings and/or corrections

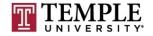

### **Next Week**

- Quiz will be based on this weeks Patching review and tonight's slides on Firewalls and Sniffers.
- Network controls
- Review for Test 2; All questions you want to ask
  - General Unix/Linux questions about what happened or what went wrong.

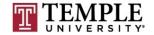

### Quiz

We can start the Quiz

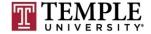